## **How to send and receive UDP / TCP data ?**

by [chun@icpdas.com](mailto:chun@icpdas.com)

The following ISaGRAF PAC supports receiving and sending UDP broadcast or normal package data. The package data format can be message (string) .

XP-8xx7-CE6 WP-8xx7 VP-2xW7 (driver version 1.24 or later) uPAC-7186EG (driver version 1.12 or later) iP-8xx7 (driver version 1.08 or later) VP-2117 (driver version 1.01 or later) and future released WP-5xx7.

Additionally the XP-8xx7-CE6, WP-8xx7, VP-2xW7 and future released WP-5xx7 also support package data which can contain ASCII value 0. (However the uPAC-7186EG, iP-8xx7 and VP-2117 don't support it) .

If your ISaGRAF driver in your PAC is older than the above version, please visit the following web site to download it and then update it. <http://www.icpdas.com/products/PAC/i-8000/isagraf-link.htm>

Please refer to the Chapter 19.2 and 19.3 for more information about using the UDP and TCP to receive or send data. The PDF file is in your CD-ROM coming with the ISaGRAF PAC. The file name are "user\_manual\_i\_8xx7.pdf\_appendix.pdf" and "user\_manual\_i\_8xx7.pdf" . Or you may download it at the follwong web site. [http://www.icpdas.com/products/PAC/i-8000/getting\\_started\\_manual.htm](http://www.icpdas.com/products/PAC/i-8000/getting_started_manual.htm) .

You can get the "faq133 demo.zip" from<http://www.icpdas.com/faq/isagraf.htm>> 133. It contains the following ISaGRAF example programs.

UDP receive / send string : Wpdmo19 , Wpdmo19a

The following are supported only by the XP-8xx7-CE6, WP-8xx7, VP-2xW7 and WP-5xx7 UDP receive / send data which may contain ASCII value 0 : Wpdmo77a TCP receive / send string : Wpdmo 32, Wpdmo 33 TCP receive / send data which may contain ASCII value 0 : Wpdmo77b

Please refer to the next page to restore the above programs to your PC / ISaGRAF.

More product information is at the following. Data Sheet : <http://www.icpdas.com/products/PAC/i-8000/data%20sheet/data%20sheet.htm>or [www.icpdas.com](http://www.icpdas.com/)

Restore example programs to the PC / ISaGRAF .

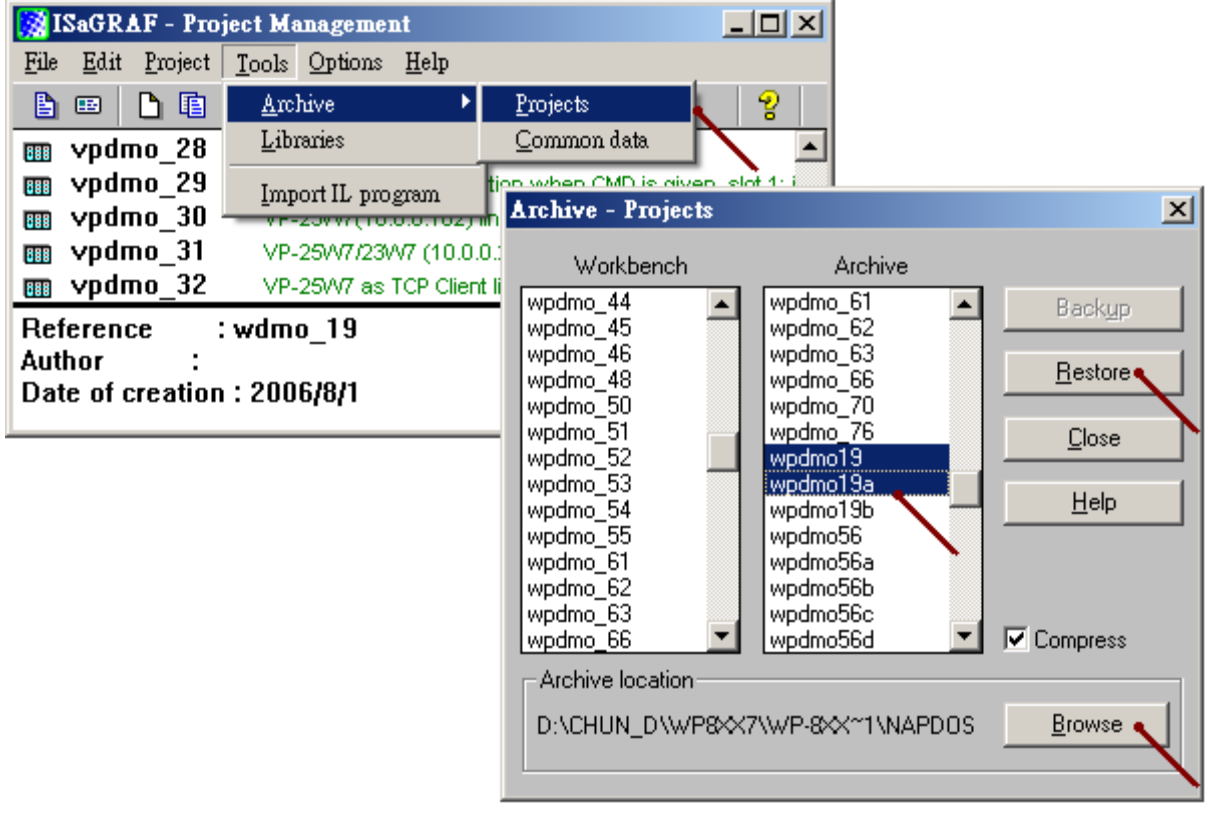

To use the UDP in the ISaGRAF PAC , first connecting the "udp\_ip" in the IO connection.

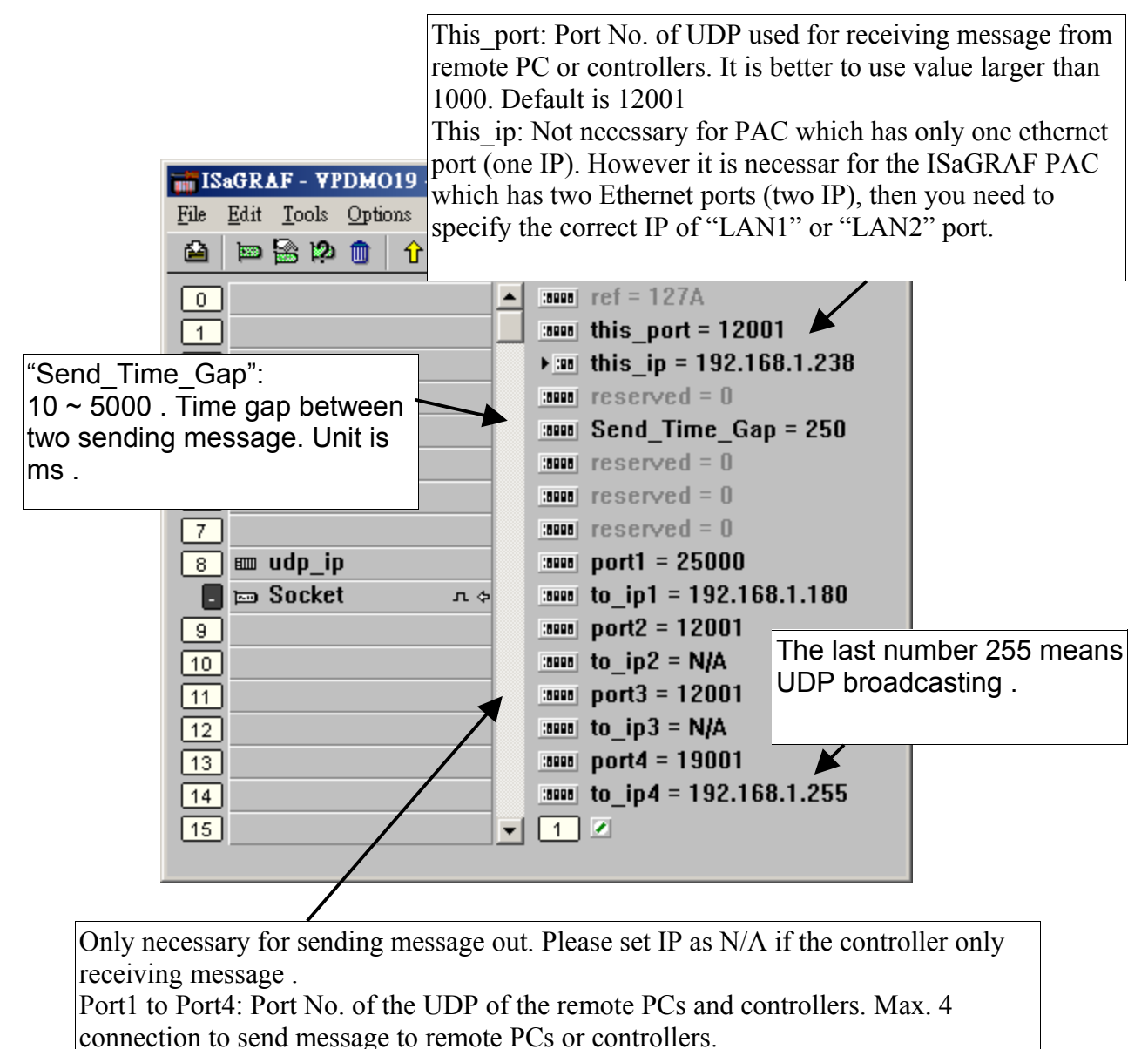

to\_ip1  $\sim$  to\_ip4: IP address of the remote PC or controller. If the sending connection is not used, please set as N/A.

Note : The uPAC-7186EG, iP-8xx7 and VP-2117 support only to\_ip1 and to\_ip2, they don't support to ip3 and to ip4.

## Then user may write a ST program similar as below to send UDP message periodly.

```
(* INIT1 is declared as internal Boolean with initial value TRUE , TMP is an internal Boolean.
  TMR1 , TMR1_next and TMR1_interval are declared as internal timers.
  CNT1 is declared as an internal Integer *)
if INIT1 then
INIT1 := False; (* No more *)TMR1 interval := T#5s ;
TMR1 := T#0s;
 TMR1_next := TMR1_interval ;
  tStart(TMR1); (* start ticking timer *)
end_if ;
(* send UDP message to 1st connection every 5 seconds *)
if TMR1 \geq TMR1 next then
  TMR1_next := TMR1_next + TMR1_interval ;
 if TMR1 >= T#12h then (* reset TMR1 every 12 hour *)
   TMR1 := T#0s;
    TMR1_next := TMR1_interval ;
  end_if ;
 CNT1 := CNT1 + 1;
 if CNT1 \geq 10000 then
   CNT1 := 0 ;
  end_if ;
  (* send UDP message to the 1st connection *)
 \text{TMP} := \text{udp\_send}(1, 'CNT1=' + \text{MSG}(\text{CNT1}));
end_if ;
```
There is one utility - "udp.exe" coming with the "faq133\_demo.zip" which can run in the PC with Windwos 2000, XP or compatible OS. It can receive the UDP message and display the data. Please open a command console, then for example, to receive data from UDP port 25000, type "udp 25000" .

D:\> udp 25000

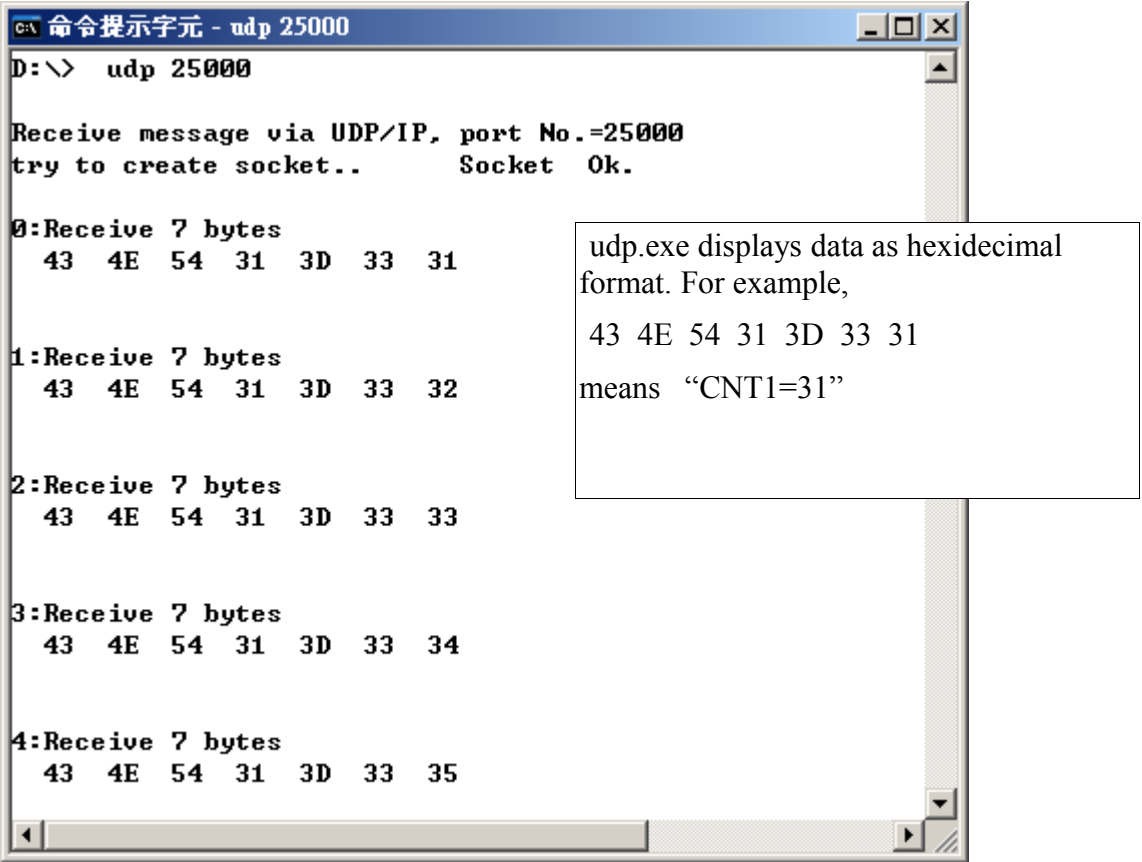